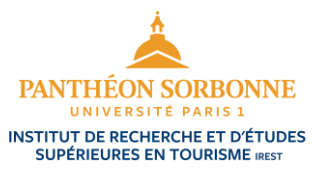

# **NOTE POUR LE CHOIX DES COURS POUR LES MOBILITES ENTRANTES**

## **Comment choisir mes cours ?**

Choisir vos cours parmi ceux qui sont présentés dans la liste de cours ouverts aux étudiants en échange, disponible sur le site de l'IREST et sur le site de la Direction des Relations Internationales. Les enseignements n'y figurant pas ne sont pas ouverts aux étudiants en mobilité.

Faire attention à la période de la mobilité et aux périodes d'enseignement (sept.-janv. ou janv.-mai).

Faire attention aux **spécialités** :

- Il y a cinq spécialités différentes à l'IREST : EDTI, DATT, GATH, GVTP et MIT.
- Consulter le site de l'IREST pour connaître les caractéristiques de chaque spécialité : <https://irest.pantheonsorbonne.fr/se-former/nos-formations>
- **Afin d'éviter toute incompatibilité d'horaires, il est préférable de minimiser les choix dans différentes spécialités.**
- Les cours TC (tronc commun) sont communs à toutes les spécialités et peuvent donc être choisis librement.

## **Comment accéder à l'emploi du temps ?**

Pour avoir accès à l'emploi du temps, veuillez contacter la scolarité de l'IREST :

- Pour les cours de Master 1 [: irestmaster1@univ-paris1.fr](mailto:irestmaster1@univ-paris1.fr)
- Pour les cours de Master 2 [: irestmaster2@univ-paris1.fr](mailto:irestmaster2@univ-paris1.fr)

Les horaires des cours sont actualisés tout au long du semestre. Vous devez vérifier régulièrement votre emploi du temps pour connaître les horaires et les changements possibles de salle.

La présence aux cours est obligatoire dès le premier jour. Pour les lieux des cours, renseignez-vous auprès du [site internet de l'Université](https://patrimoine.pantheonsorbonne.fr/architecture).

### **Comment valider mon Learning Agreement (LA) et m'inscrire ?**

**Pour la validation et signature de votre LA**, envoyez le via la plateforme du réseau Erasmus Without Papers (EWP) utilisé par votre université d'origine, en indiquant le nom de Patrick Eveno, (délégué des relations internationales), et l'adresse mail *delegue-RI-IREST@univ-paris1.fr*. Si vous n'avez pas la possibilité d'envoyer via une plateforme EWP, vous pouvez l'envoyer en format PDF par mail. En cas de conflits de planning ou d'incohérences dans le LA, vous serez contacté.e pour les résoudre.

**En cas de modifications sur le LA déjà validé et signé par l'IREST**, celui-ci doit être à nouveau validé et signé le plus rapidement possible après le début du semestre. Une fois signé par vous et votre université d'origine, avec les modifications clairement indiquées, envoyez cette version via EWP et à [delegue-RI-IREST@univ](mailto:delegue-RI-IREST@univ-paris1.fr)[paris1.fr.](mailto:delegue-RI-IREST@univ-paris1.fr) Après nouvelle signature, il sera transmis à la scolarité pour modification de votre inscription.

**Pour toute question concernant votre inscription dans les cours de l'IREST après finalisation de votre LA et pendant votre semestre de mobilité, veuillez contacter la scolarité (adresses ci-dessus).** 

**Pour vous inscrire dans les cours de langue** proposés par le Département des langues, une fois que votre inscription administrative est finalisée, consultez l'application [Réservalang.](https://rlang.univ-paris1.fr/index.php) Si vous rencontrez des difficultés, contactez le [Département des langues.](https://langues.pantheonsorbonne.fr/)

**Pour toute question concernant votre inscription administrative** à l'université Paris 1 Panthéon-Sorbonne, écrire [à incoming-exchange@univ-paris1.fr.](mailto:incoming-exchange@univ-paris1.fr)

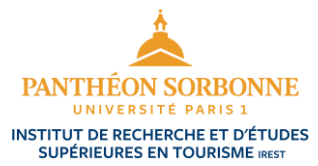

# **NOTICE FOR SELECTION OF COURSES FOR INTERNATIONAL MOBILITY STUDENTS**

#### **How should I choose which courses to take?**

Please choose from the modules available from the list of courses open to international students, available via the IREST website and the International Relations Department website. Courses that are not listed are not available to international mobility students.

Pay careful attention to the period of your mobility and the teaching periods (Sep-Jan or Jan-May).

Pay careful attention to **specializations**:

- There are five different specializations at IREST: EDTI, DATT, GATH, GVTP and MIT.
- Consult the website of IREST to learn more about the different specializations: <https://irest.pantheonsorbonne.fr/se-former/nos-formations>
- **To prevent any timetable clashes, please avoid selecting modules from different specializations.**
- Core modules (TCs) are common to all specializations and can therefore be chosen within any specialization.

### **How may I access course timetables and schedules?**

To access the course schedules, please contact the IREST administrative office:

- For Master 1: [irestmaster1@univ-paris1.fr](mailto:irestmaster1@univ-paris1.fr)
- For Master 2: [irestmaster2@univ-paris1.fr](mailto:irestmaster2@univ-paris1.fr)

Timetables are updated throughout the semester. You must check your timetable regularly to ensure you have the latest information about schedule changes.

You must attend classes from day one. For classroom locations, please refer to the [university](https://patrimoine.pantheonsorbonne.fr/architecture) website.

#### **How do I validate my Learning Agreement (LA) and enrol?**

**To receive your validated and signed LA,** submit it online via the platform connected to Erasmus Without Papers (EWP) used at your sending university, indicating the name of Patrick Eveno (International Relations Delegate), and the email address of [delegue-RI-IREST@univ-paris1.fr.](mailto:delegue-RI-IREST@univ-paris1.fr) If you are unable to submit via an EWP platform, you may send it in PDF format to the email address. If there are any schedule conflicts or errors that need to be resolved, you will be contacted to resolve them.

**If you wish to modify your LA that has already been validated and signed by IREST** the modified version must be validated and signed as quickly as possible after the start of the semester. Once signed by you and your university, with all changes clearly indicated, send the modified version via EWP and to [delegue-RI-](mailto:delegue-RI-IREST@univ-paris1.fr)[IREST@univ-paris1.fr.](mailto:delegue-RI-IREST@univ-paris1.fr) It will be sent to the administrative office and your enrolment will be updated.

**For any questions concerning your enrolment in IREST classes once your LA is finalized and during the rest of the semester, write to the IREST administrative office (see the above email addresses).** 

**For your academic enrolment in language classes** offered by the Languages Department, once your administrative enrolment is finalized, consult the application [Réservalang.](https://rlang.univ-paris1.fr/index.php) If you encounter any difficulties, contact the [Languages Department.](https://langues.pantheonsorbonne.fr/)

**For any questions concerning your administrative enrolment** at the University of Paris 1 Panthéon-Sorbonne, contact [incoming-exchange@univ-paris1.fr.](mailto:incoming-exchange@univ-paris1.fr)